# Technische Information FieldGate SWG50

## Funktionales WirelessHART Gateway

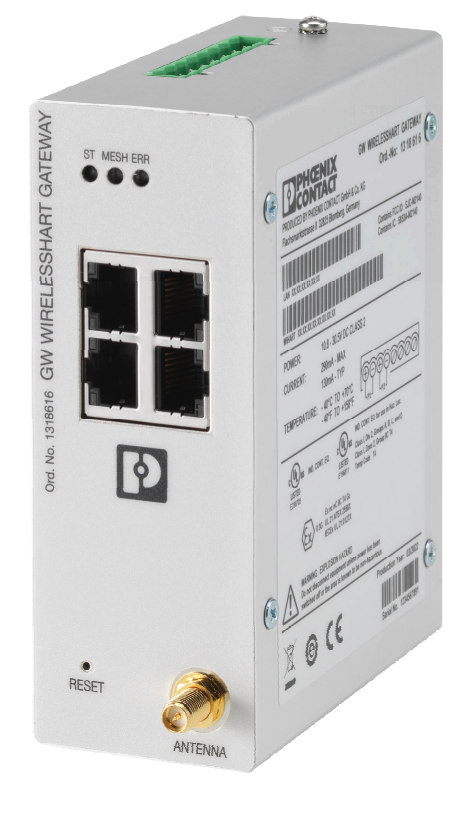

#### Anwendungsgebiet

FieldGate SWG50 ist ein Gateway für WirelessHART-Netzwerke. Es ermöglicht die Kommunikation von WirelessHART-Feldgeräten untereinander und verwaltet die Netzwerksicherheit und -konnektivität. Das FieldGate konvertiert und speichert die Daten der drahtlosen Feldgeräte in ein Format, das mit anderen Systemen kompatibel ist. Es verfügt über Ethernet-Schnittstellen für den Anschluss an Host-Anwendungen wie SCADA-Tools.

#### Ihre Vorteile

- Einfache Inbetriebnahme und Diagnose eines selbstorganisierten WirelessHART-Netzwerks mit bis zu 100 WirelessHART-Geräten.
- Ideal für Betriebe mit begrenztem Platzangebot im Schaltschrank, da es kompakt ist und auf DIN-Schienen montiert werden kann.
- Flexibler Einsatz von FieldGate in explosionsgefährdeten Bereichen einer Anlage.
- Nahtlose Integration von Feldgeräteinformationen in übergeordnete Systemanwendungen unter Verwendung von standardisierten Protokollen wie Modbus TCP oder HART IP.

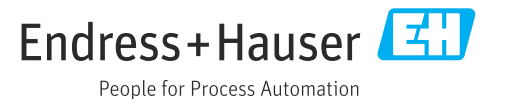

### Hinweise zum Dokument

#### Symbole Warnhinweissymbole

#### **GEFAHR**

Dieser Hinweis macht auf eine gefährliche Situation aufmerksam, die, wenn sie nicht vermieden wird, zu Tod oder schwerer Körperverletzung führen wird.

#### **WARNUNG**

Dieser Hinweis macht auf eine gefährliche Situation aufmerksam, die, wenn sie nicht vermieden wird, zu Tod oder schwerer Körperverletzung führen kann.

#### **A** VORSICHT

Dieser Hinweis macht auf eine gefährliche Situation aufmerksam, die, wenn sie nicht vermieden wird, zu leichter oder mittelschwerer Körperverletzung führen kann.

#### **HINWEIS**

Dieser Hinweis enthält Informationen zu Vorgehensweisen und weiterführenden Sachverhalten, die keine Körperverletzung nach sich ziehen.

#### Symbole für Informationstypen

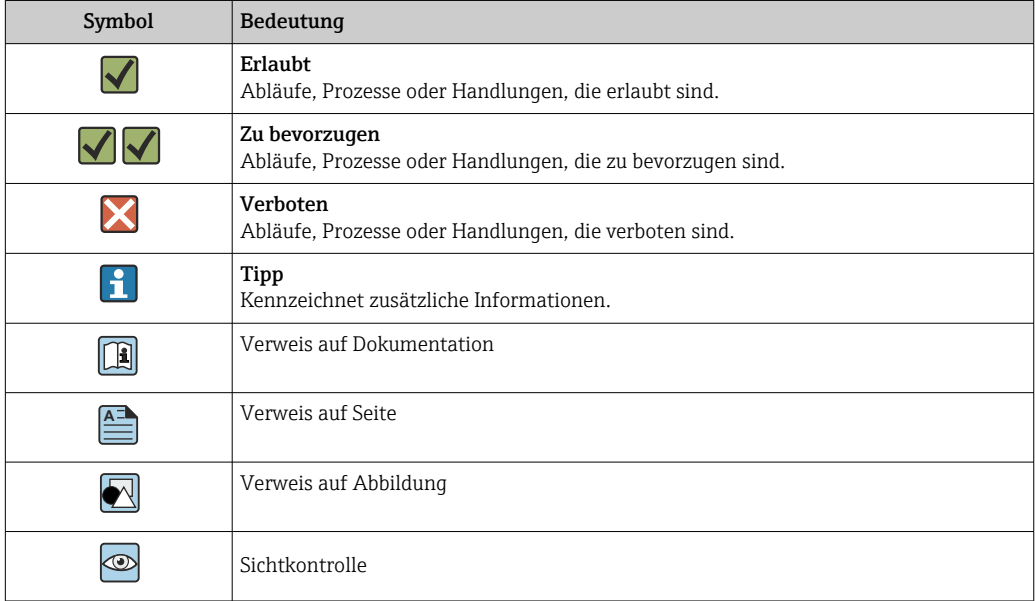

#### Elektrische Symbole

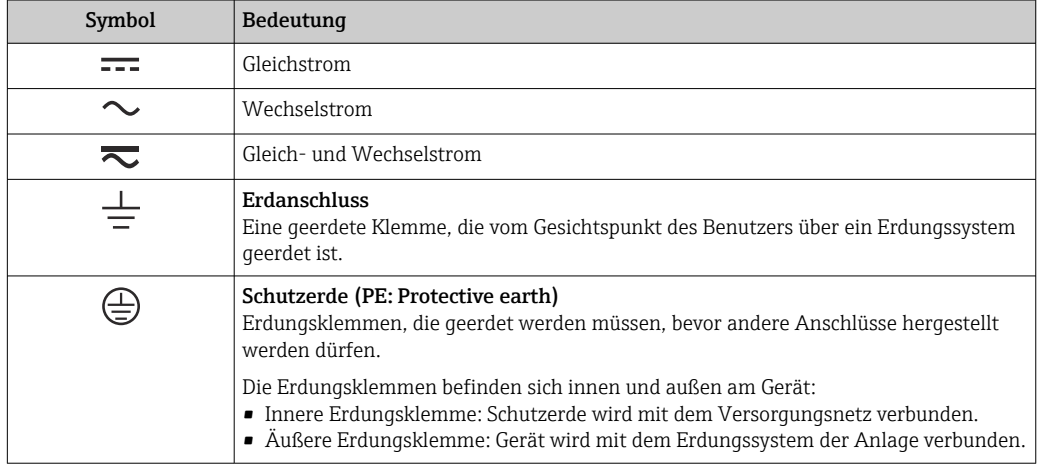

## Arbeitsweise und Systemaufbau

Messeinrichtung Das FieldGate SWG50 ist ein funktionales WirelessHART-Gateway. Es besteht aus einer Netzwerkmanager-Anwendung, einem WirelessHART (Zugangspunkt)-Funkmodul und einer Gateway-Anwendung. Bis zu 100 drahtlose oder kabelgebundene Geräte können mit dem FieldGate SWG50 verbunden werden. Die Anwendung liefert Daten aus dem WirelessHART-Netzwerk über Modbus TCP oder HART-IP. Durch ein CommDTM ist es möglich, DTMs an verbundene Geräte anzuhängen.

#### Systemarchitektur

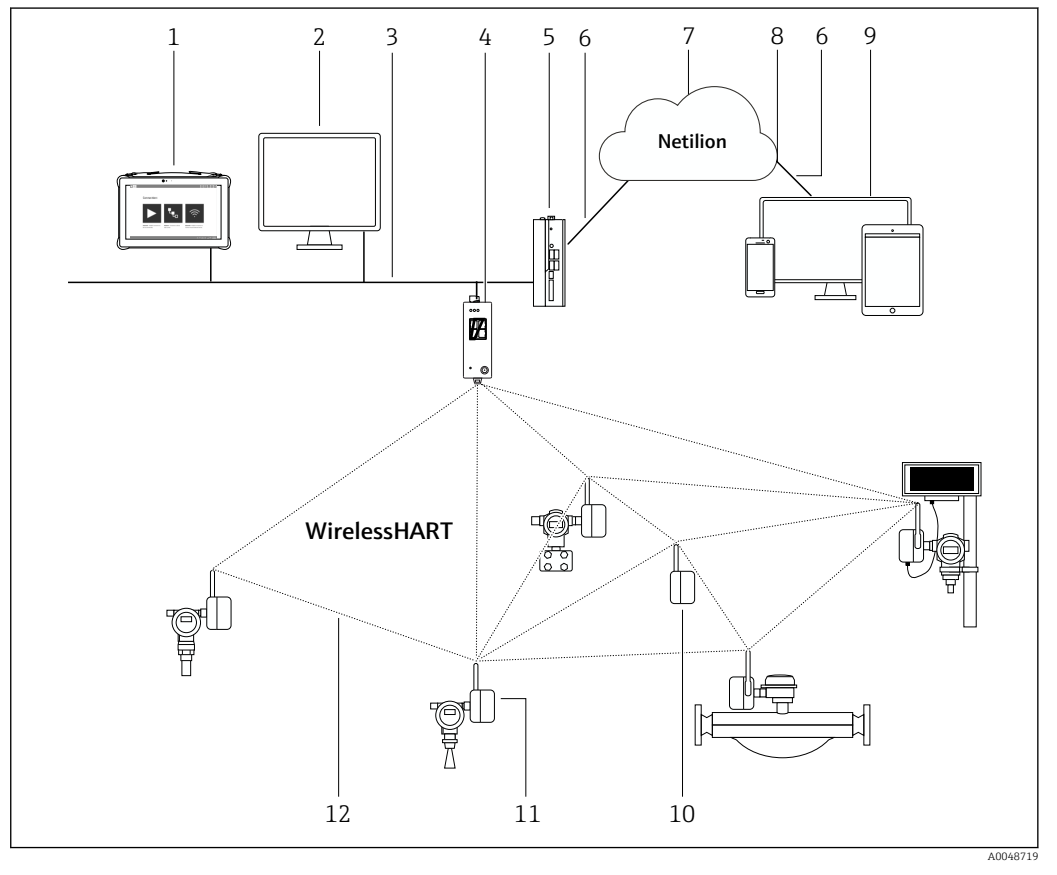

 *1 Beispiel WirelessHART-Netzwerkarchitektur mit FieldGate SWG50*

- *1 Endress+Hauser Field Xpert wie z.B. SMTxx*
- *2 Host-Anwendung / FieldCare SFE500*
- *3 Ethernet Kommunikation*
- *4 FieldGate SWG50*
- *5 FieldEdge SGC500*
- *6 Internetverbindung https*
- *7 Netilion Cloud*
- *8 Application Programming Interface (API)*
- *9 Internetbrowser basierte Netilion Service App oder Nutzeranwendung*
- *10 WirelessHART-Adapter SWA70 als Repeater*
- *11 HART-Feldgerät mit WirelessHART-Adapter SWA70*
- *12 Verschlüsselte drahtlose Verbindung über WirelessHART*

Netzwerkverbindung Die gesamte Konfiguration des FieldGate SWG50 erfolgt über einen eingebetteten Webserver. Der Webserver ist passwortgeschützt und verwendet nur sichere (HTTPS) Verbindungen.

> Es ist möglich, die Konfigurationseinstellungen des Gateways als passwortgeschützte Datei auf einem PC zu speichern.

Es ist auch möglich, die Datei zur einfachen Inbetriebnahme eines Ersatz-Gateways auf ein Gerät zu laden.

Die Firmware des Gateways kann über den Webserver aktualisiert werden.

Über den Webserver (oder den Taster auf der Frontseite des Gateways) ist es möglich, die Werkseinstellungen wiederherzustellen.

Kommunikation und Datenverarbeitung HART IP Das Gateway unterstützt HART IP über TCP und UDP. Bis zu 10 Socket-Verbindungen können gleichzeitig hergestellt werden.

#### Modbus TCP

Das Gateway unterstützt Modbus TCP über Ethernet.

## Eingang

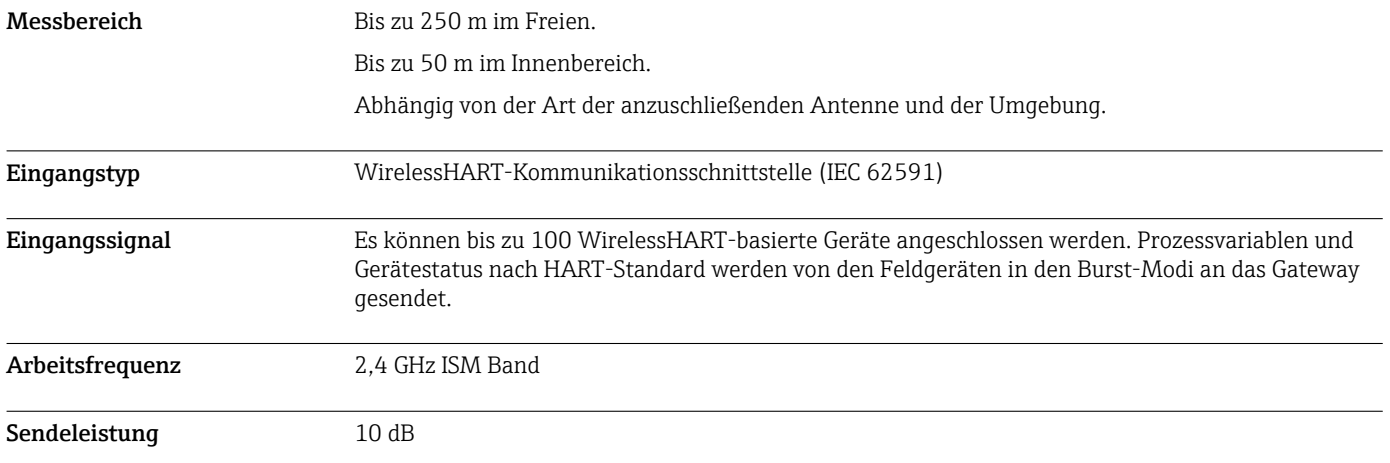

## Ausgang

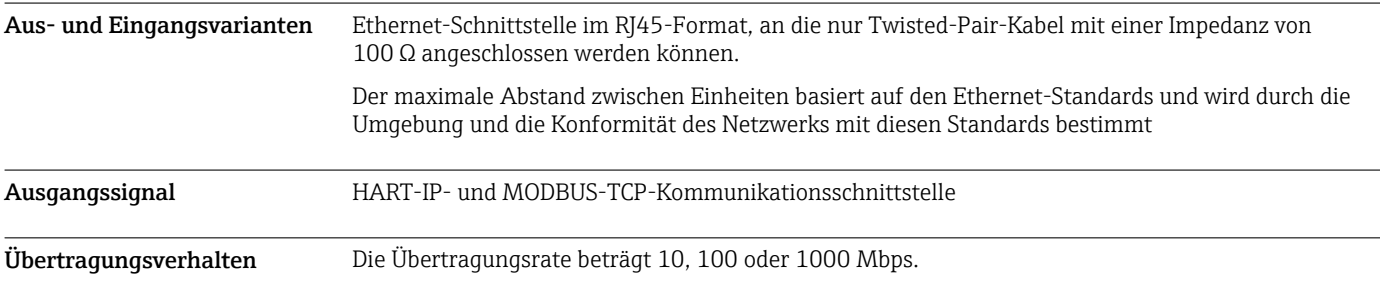

## Energieversorgung

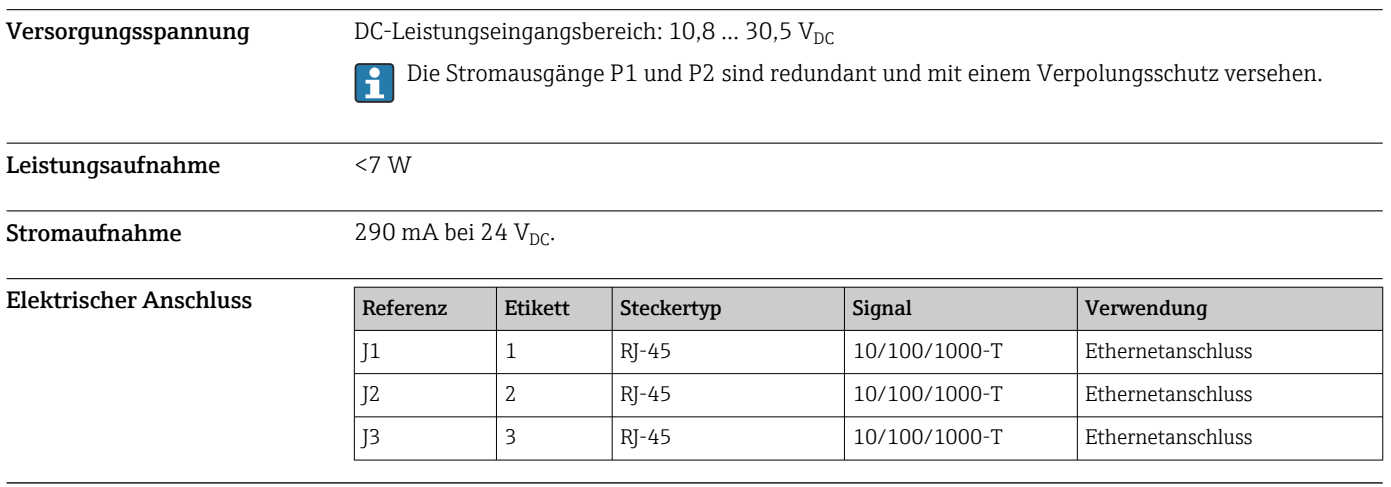

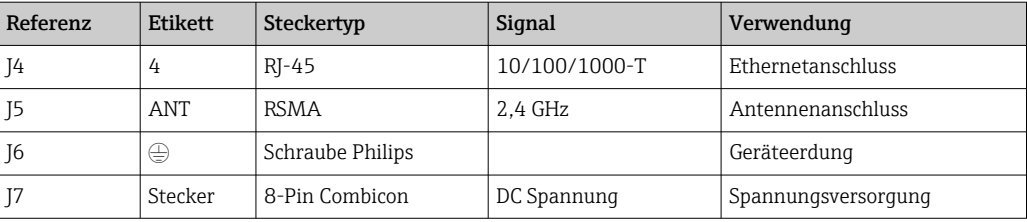

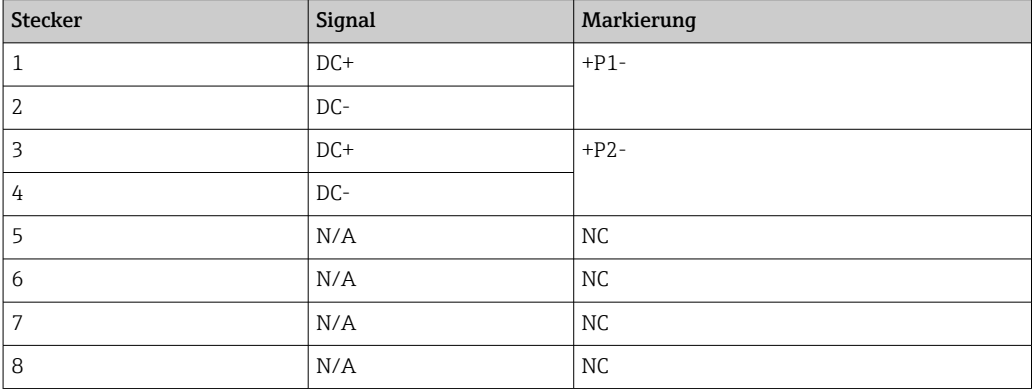

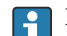

Die Haltekraft des Steckverbinders muss mindestens 15 N betragen.

Klemmen Erdboden Ring- oder Spaten-/Gabelzungen-Crimpverbindung zu M3-Kopfschraube und Sicherungsscheibe in der oberen Fläche des Gerätegehäuses.

Kabeleinführungen Schraubklemmen: 0,2 … 4 mm<sup>2</sup> (Massivdraht), 0,2 … 2,5 mm<sup>2</sup>(Litzendraht (AWG 24-14))

## Leistungsmerkmale

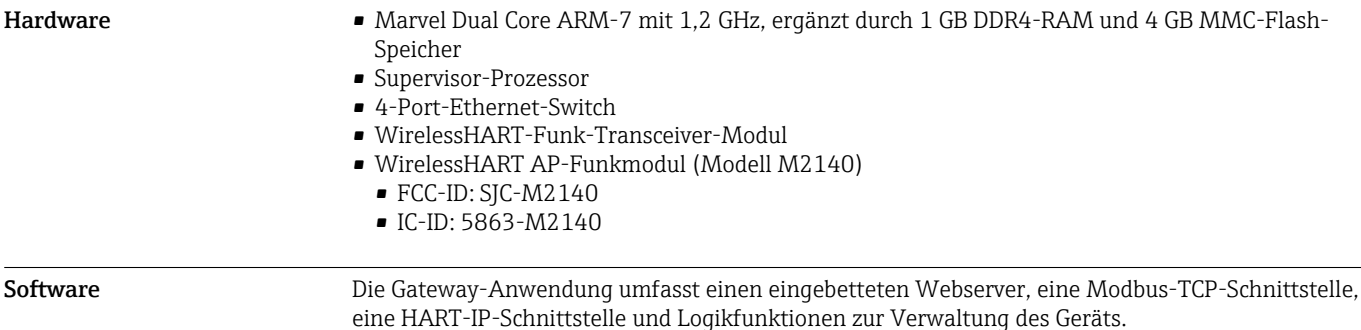

#### **Montage**

Montageort Das Gerät muss in einem Gehäuse installiert werden, das einen Schutzgrad von mindestens IP54 gemäß EN/IEC 60079-15 bietet. Das Gerät darf nur in einem Bereich mit höchstens Verschmutzungsgrad 2 gemäß Definition in EN/IEC 60664-1 verwendet werden. Das Gerät kann in explosionsgefährdeten Bereichen der Zone 2 installiert werden. Die Verlegung und Ferninstallation der Antenne muss in Übereinstimmung mit den entsprechenden Standortbestimmungen erfolgen, wenn sie in nicht klassifizierten, explosionsgefährdeten Bereichen der Zone 2 oder der Klasse I, Division 2 installiert wird, oder die Antenne muss innerhalb des Gehäuses für den Endverbrauch installiert werden.

Einbauhinweis Das FieldGate SWG50 wird auf einer NS 35-Montageschiene montiert. Um ein Verrutschen des Geräts zu vermeiden, müssen auf beiden Seiten Endklemmen montiert werden. Die Montage ist horizontal oder vertikal möglich. Die Module werden von links nach rechts auf der Montageschiene montiert.

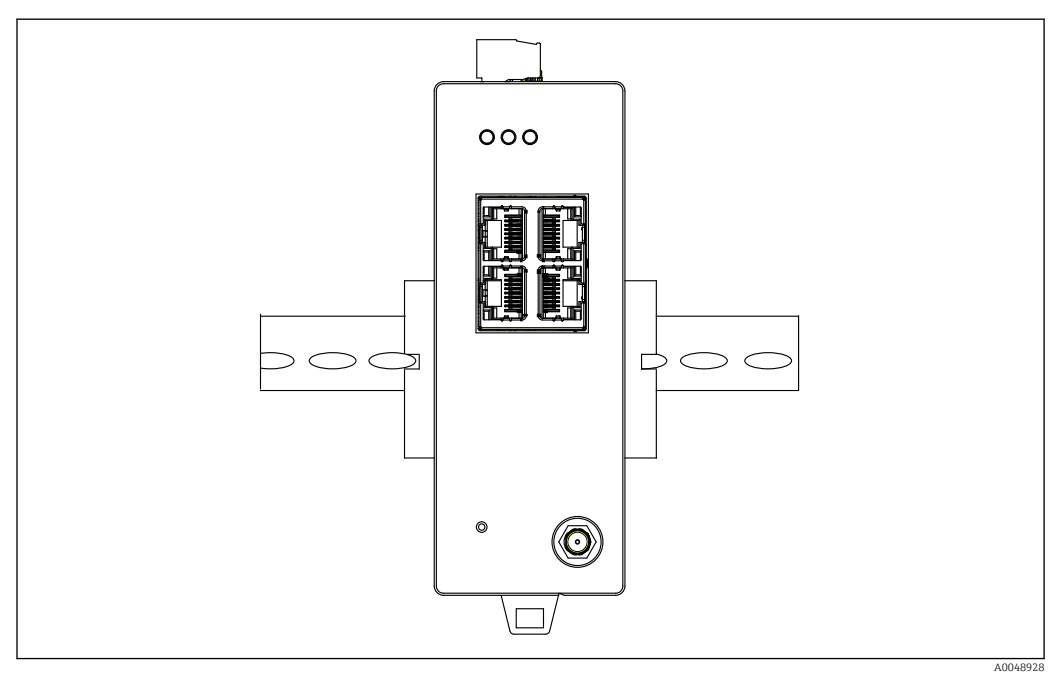

 *2 Montage auf Standard-DIN-Schiene*

Spezielle Montagehinweise Eine abgesetzte Antenne kann außerhalb eines Schaltschranks montiert werden. Bei Blitzgefahr einen Blitz-/EMP-Schutz zwischen Gateway und abgesetzer Antenne installieren.

## Umgebung

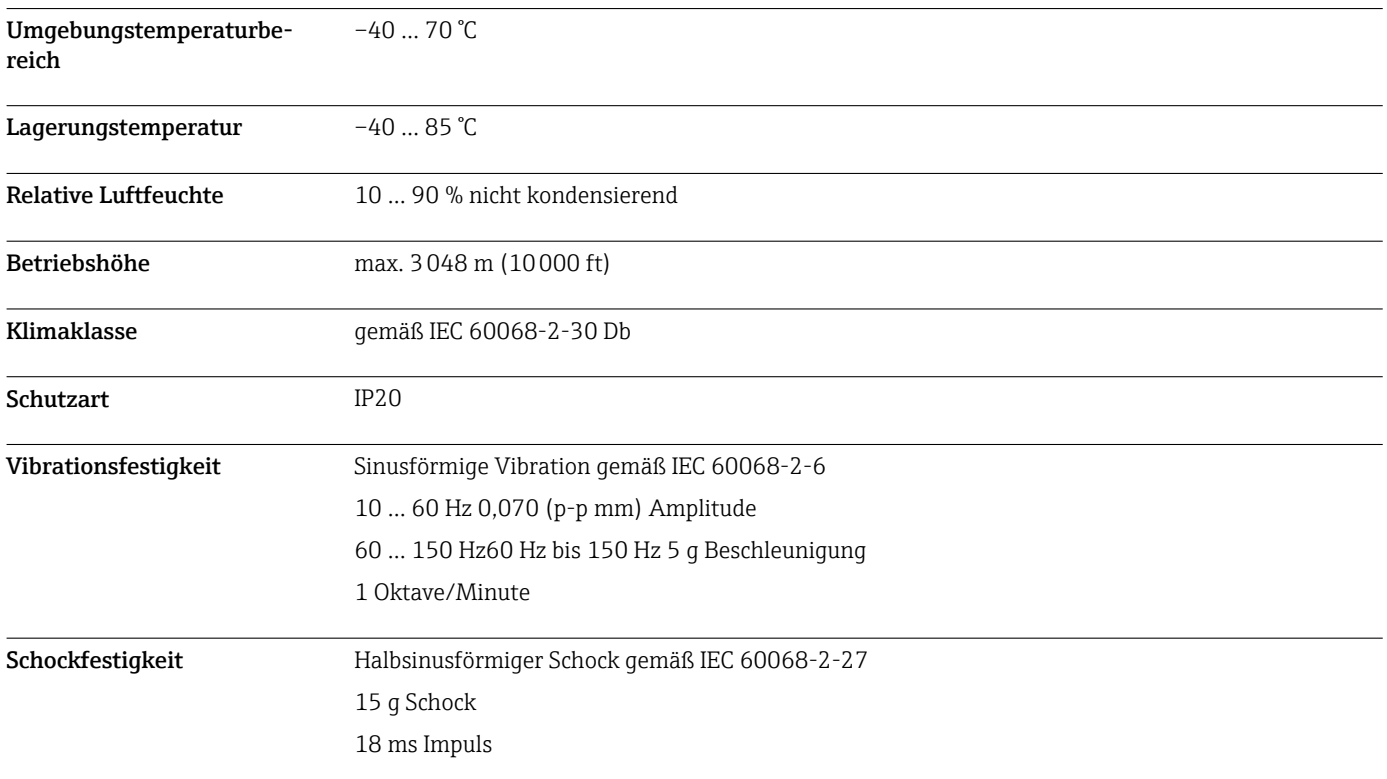

Elektromagnetische Verträglichkeit (EMV) Konformität zur EMV-Richtlinie 2014/30/EU

## Konstruktiver Aufbau

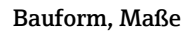

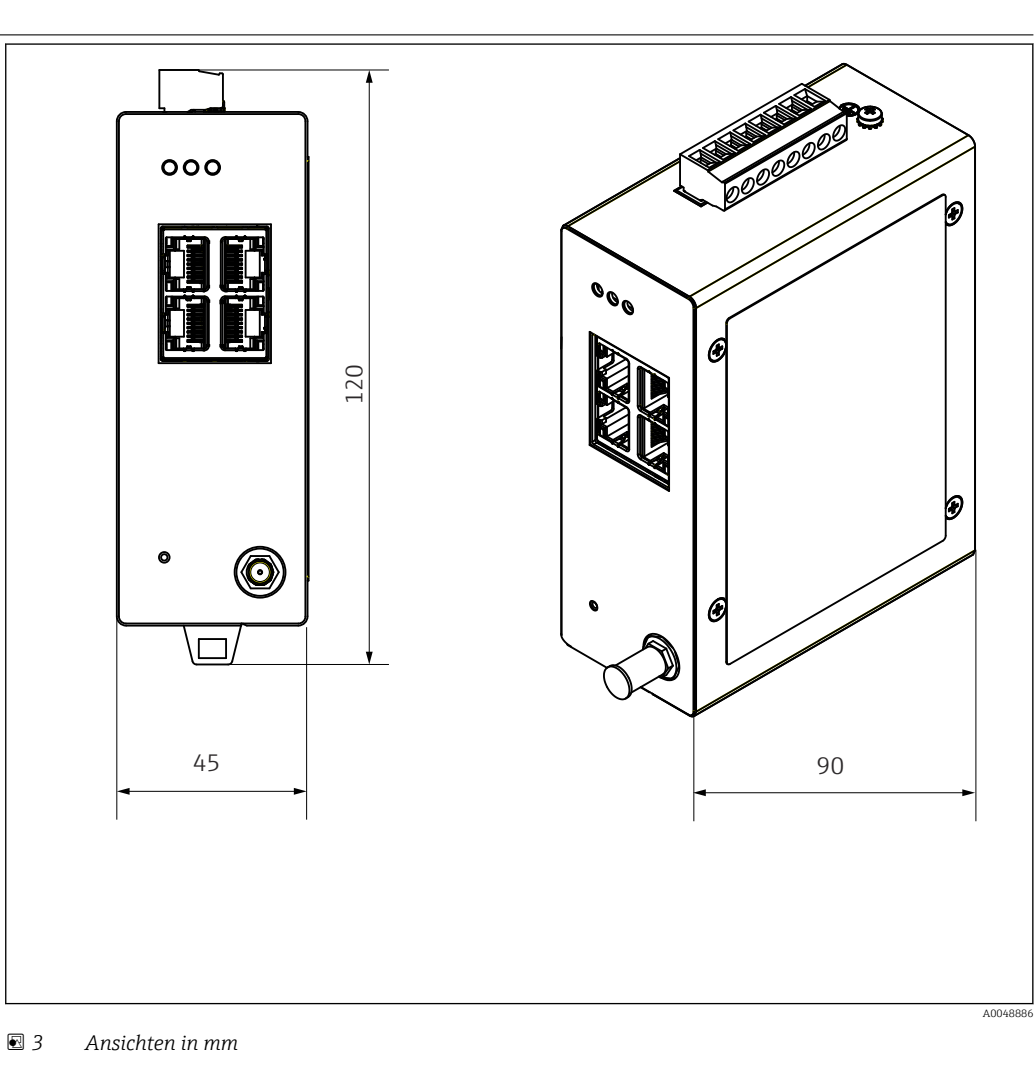

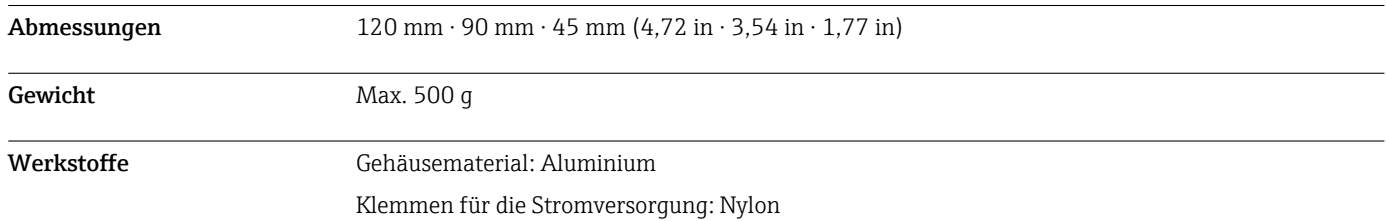

## Anzeige und Bedienoberfläche

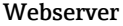

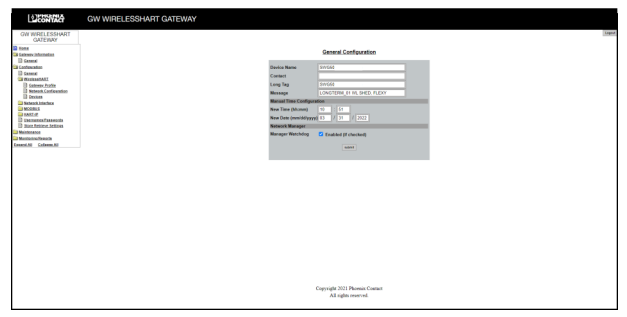

 *4 Webserver*

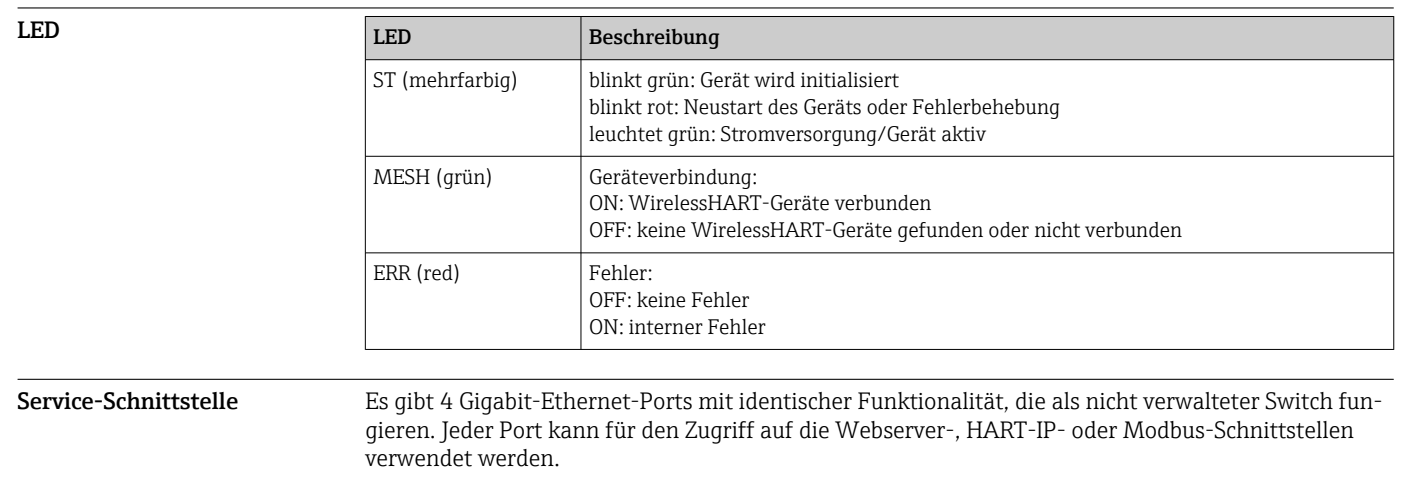

Reset Taste Die Reset Taste stellt die Standard-IP-Adresse wieder her und setzt den FieldGate SWG50 auf die Werkseinstellung zurück.

## Zertifikate und Zulassungen

Aktuelle Zulassungen zum Produkt sind über www.endress.com verfügbar:

- 1. Produkt mit Hilfe der Filter und Suchmaske auswählen.
- 2. Produktseite öffnen.
- 3. Downloads auswählen.
	- Liste aller Zulassungen und Erklärungen erscheint.

## Bestellinformation

Ausführliche Bestellinformationen sind bei der nächstgelegenen Vertriebsorganisation www.addresses.endress.com oder im Produktkonfigurator unter www.endress.com auswählbar:

- 1. Produkt mit Hilfe der Filter und Suchmaske auswählen.
- 2. Produktseite öffnen.

3. Konfiguration auswählen.

Produktkonfigurator - das Tool für individuelle Produktkonfiguration

• Tagesaktuelle Konfigurationsdaten

- Je nach Gerät: Direkte Eingabe von messstellenspezifischen Angaben wie Messbereich oder Bediensprache
- Automatische Überprüfung von Ausschlusskriterien
- Automatische Erzeugung des Bestellcodes mit seiner Aufschlüsselung im PDF- oder Excel-Ausgabeformat
- Direkte Bestellmöglichkeit im Endress+Hauser Onlineshop

## Zubehör

Aktuell verfügbares Zubehör zum Produkt ist über www.endress.com auswählbar:

1. Produkt mit Hilfe der Filter und Suchmaske auswählen.

2. Produktseite öffnen.

3. Ersatzteile und Zubehör auswählen.

#### Dokumentation

Standarddokumentation FieldGate SWG50 Betriebsanleitung BA02235S/04/DE

### Eingetragene Marken

HART®, WirelessHART® ist die eingetragene Marke der FieldComm Group, Austin, TX 78759, USA.

Alle übrigen Marken- und Produktnamen sind Marken oder eingetragene Marken der jeweiligen Unternehmen und Organisationen.

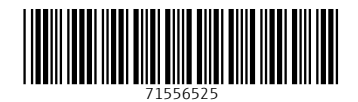

www.addresses.endress.com

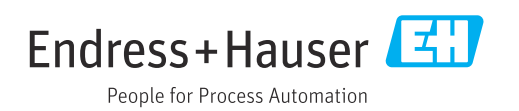